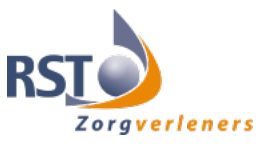

# **Instructie documenten ACP delen met huisarts/andere disciplines**

# **Werkwijze vanuit ONS naar huisartsenpraktijk**

- Je zoekt het document ACP Levenswensen van de betreffende client op in je OneDrive (mijn documenten - naamgeving jjmmdd +ACPLW + achternaam client) of in cliëntdocumenten in ONS.
- Indien je ook het ACP behandelwensen en -grenzen hebt voorbereid met de client, zoek je ook dit document op in je OneDrive (mijn documenten - naamgeving jjmmdd + ACPBWBG + achternaam client + concept) of in clientdocumenten in ONS.
- Vervolgens mail je deze PDF's via beveiligde mail naar de betreffende huisartsenpraktijk.

### **Werkwijze vanuit ONS naar de client**

Indien de client het prettig vindt een uitdraai van het ACP Levenswensen te hebben, maak dan bij aanmaak of wijziging van ACP Levenswensen een print van het Pdf-bestand en geef dit mee, zodat de cliënt de meeste actuele versie in zijn of haar bezit heeft.

# **Werkwijze vanuit ONS naar verpleeghuis**

Er kan een papieren uitdraai meegegeven worden bij opname. Ook kan de PDF via beveiligde mail naar de opnamelocatie gestuurd worden.

# **Informatie over beveiligde mail**

Je kunt vanuit je eigen mailbox veilig communiceren met de huisarts via Zivver.

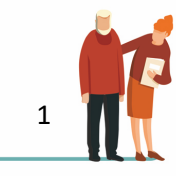